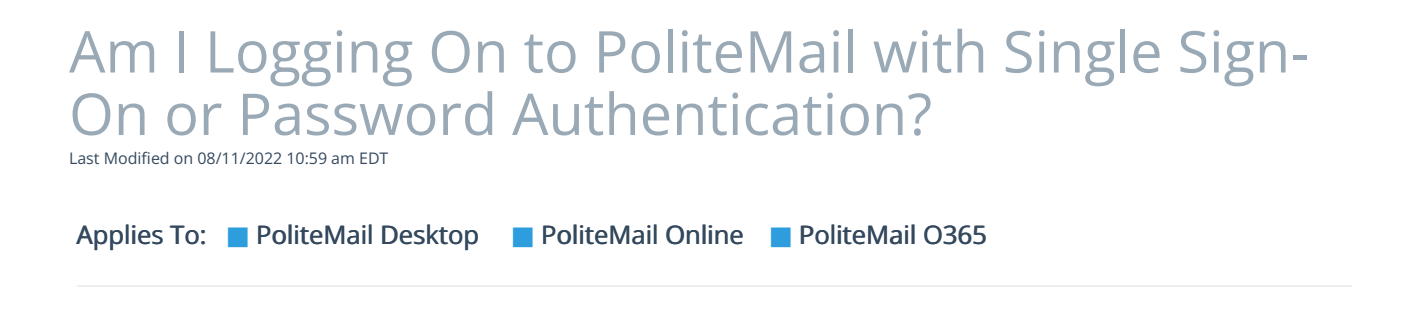

If you are not sure if your authentication is Single Sign-On or Password Authentication, clickPoliteMail > Server Connection. Then click OK in the Server Connection box.

Version: **■** 4.94 **■** 4.97 **■** 5.0+

If your screen looks like this, then you are Password Authentication:

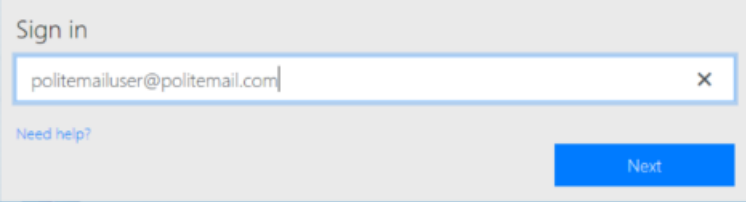

If your screen does not look like this, then you are Single Sign-On and you must contact your IT department for your credentials. Your organization may have a branded login page (below is an example of how Single Sign-On looks when using Microsoft Office). However, you may want to first try to close and restart Outlook. Sometimes that resolves problems with logging in.

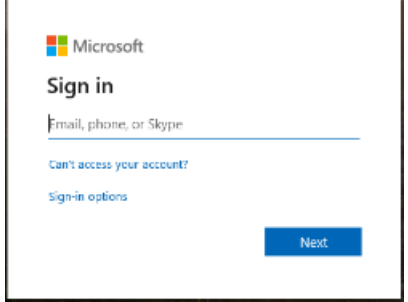